Nucleus forms: e-signature requirements

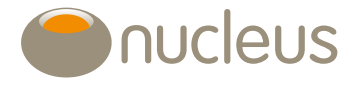

# Nucleus forms: e-signature requirements Nucleus platform user guide

Edition 18 Date of publication 08/2024

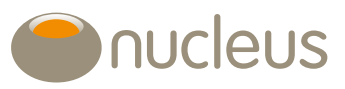

# Introduction

We accept e-signatures for new business and client instructions, making the process faster and reducing reliance on the postal service. And, our flexible approach means you can use a choice of e-signature software providers, as long as they're on our preferred list.

For security reasons, e-signed instructions must be submitted by Jira. Any instructions received by email or post will not be processed. Please also ensure that all documentation is correctly completed otherwise this may cause a delay in processing.

This document should be read in conjunction with the Nucleus terms of business which can be found under the 'general documents' section of the platform library.

## Before you get started

This guidance details the actions you need to take before submitting instructions to us with an e-signature. It's important you read through the following information carefully, to help you get set up correctly, and avoid any unnecessary delays when submitting an instruction. For clarity, we've provided a full list of the documents we'll accept with an e-signature and the documents where a handwritten signature is still required.

#### E-signature types we accept

We'll always keep clients' security at the heart of any process improvements, which is why we'll only accept e-signatures from software providers that operate within Electronic Identification, Authentication and Trust Services (eIDAS) regulation and comply with the Electronic Communications Act 2000.

The eIDAS regulation creates standards for the use of electronic signatures so that they can be used in a secure manner when conducting business online. The regulations state two e-signature types, each of which provide secure methods of validation and protection for your clients.

- Advanced electronic signatures
- Qualified electronic signatures

Advanced electronic signatures are reliably linked to the person signing the document and can detect any changes made afterwards. An advanced electronic signature must be:

- uniquely linked to the signatory;
- capable of identifying the signatory;
- created using electronic signature creation data that the signatory can, with a high level of confidence, use under their sole control; and
- linked to the data signed therewith in such a way that any subsequent change in the data is detectable.

Qualified electronic signatures have the same features as advanced electronic signatures, but are created using more sophisticated technology, meet a higher standard of security, meet stricter validation criteria, and are supported by a more detailed certificate. Qualified electronic signatures must:

- be offered by a qualified trusted service provider;
- meet the specific requirements for an advanced signature;
- be created using a qualified creation device; and
- be supported by a qualified certificate.

Nucleus forms: e-signature requirements

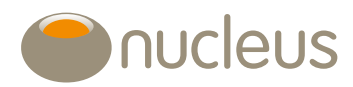

## Choosing an e-signature software provider

Investor protection is the top priority when choosing the right e-signature software provider. Our flexible approach means you can choose from the following list of eiDAS approved providers.

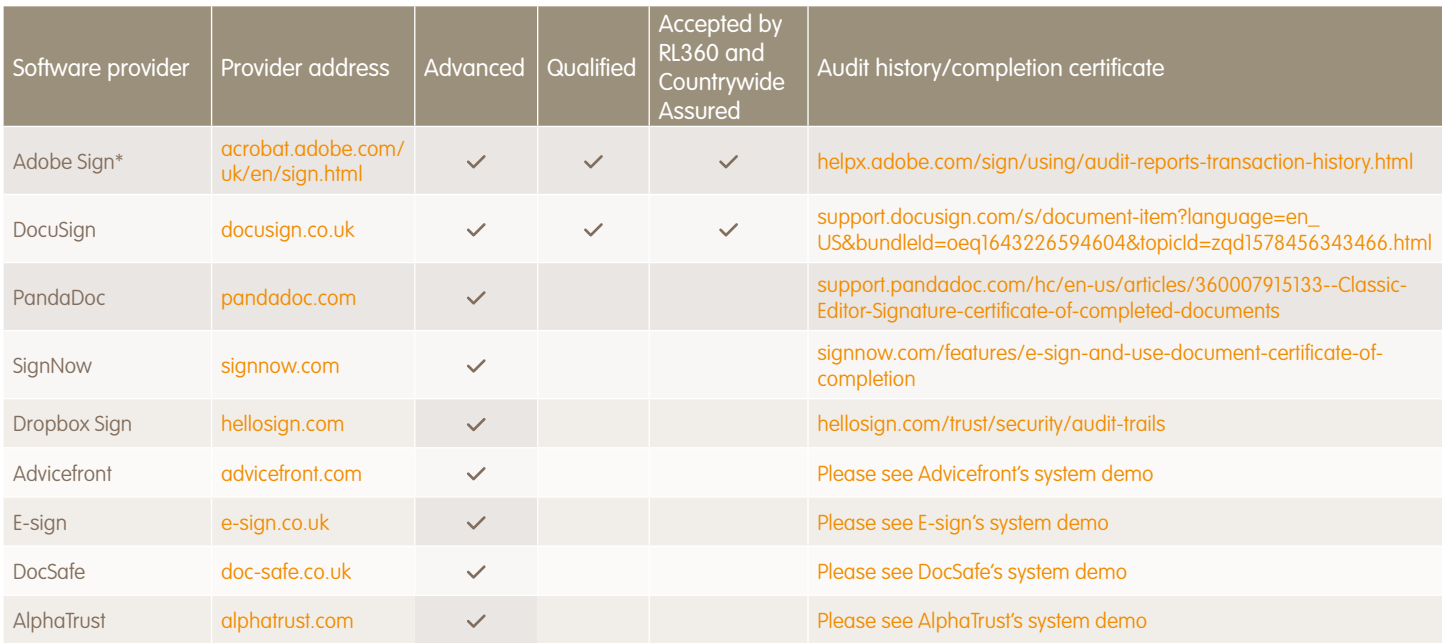

\* We do not accept e-signatures from Adobe fill and sign.

#### Audit history/completion certificates

For added security, when you submit an instruction to us, you must also include the audit history or completion certificate from your e-signature provider. This will include a time and date stamp as well as an audit trail to show us who has signed the document. For more information, we've provided links from our approved software providers in the table above.

#### Sending us your audit history/completion certificates

All e-signed instructions should be sent to us via Jira messaging. All of our preferred e-signature providers offer functionality that means the completion certificate will be automatically included as the final page of the e-signed document, and we would prefer if you could submit these documents to us like this. However, we appreciate that there are certain scenarios that prevent this, and the completion certificate is a separate document, so we'll be able to accept these if they're included in the same Jira request.

Please note, we will not accept any documents that have been edited after they've been signed.

Applications will be rejected if the audit history/completion certificate is not provided, so please make sure you include this as part of your instruction to us.

#### Offshore and Onshore Bond applications and top ups

If you wish to carry out an instruction for an Offshore or Onshore Bond application or top up, our respective bond providers, RL360 and Countrywide Assured will only accept e-signatures from Adobe Sign and DocuSign.

### Offshore Bond e-signature requirements

For Offshore Bond applications and top ups, we can only accept individual applications (single or joint ownership) with an e-signature. Offshore Bond corporate and trust applications must be submitted with a handwritten signature.

#### Validation against primary email addresses

The email address used by your client(s) to sign any Offshore Bond applications or top ups must match the email address that we hold on the client(s) record. To avoid applications being rejected, please check your client's primary email address on the platform before you submit your instruction.

To check or add a primary email address, simply:

- Log in to the platform and search for your client
- Click on their name in the wrap summary section
- Scroll down to the email address section on the view client page
- If we hold an email address it's displayed here
- Click on the pencil icon to add an email address, if required
- Save as the primary email address.

#### Nucleus Go notifications

If you've changed the client's primary email address, you need to be aware that Go notifications will be sent to the new email address.

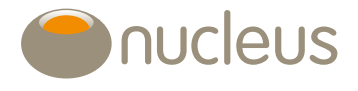

## Steps to take when submitting an instruction with an e-signature

You can submit an instruction with an e-signature by following the steps below:

- 1. Provide the client with the relevant form from the platform library via the e-signature software.
- 2. When the signed form is received from the client, validate the content with them.
- 3. Once complete, raise the following Jira messaging instruction: Issue type: client request>new business/top up [name of form(s)].
- 4. Select the software provider used from the 'How was this paperwork attached signed' dropdown.
- 5. Attach the approved PDF document and make sure an audit history/completion certificate is also included. Jira is the most secure method of electronic delivery, so please don't send these documents by email or post.
- 6. Once created, the Jira is then automatically assigned to the firm's project lead as high priority.

#### Additional verification

For certain instructions and to mitigate the risk of fraud e.g. withdrawals, you may wish to validate the signature directly with your client.

#### Instructions where a third party is involved

Third parties may not accept e-signatures e.g. ceding companies and fund managers for transfers and re-registrations. Before sending any transfer documents to us, you should check the ceding company's requirements. Please note that we cannot be held liable for any delays as a result of this advice not being followed.

#### Documents that need to be witnessed

Unfortunately, we can't accept e-signatures for instructions where the signature of a witness is required e.g. trust documents.

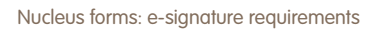

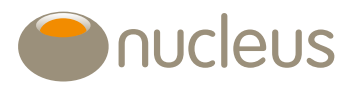

## Documents we accept with an e-signature

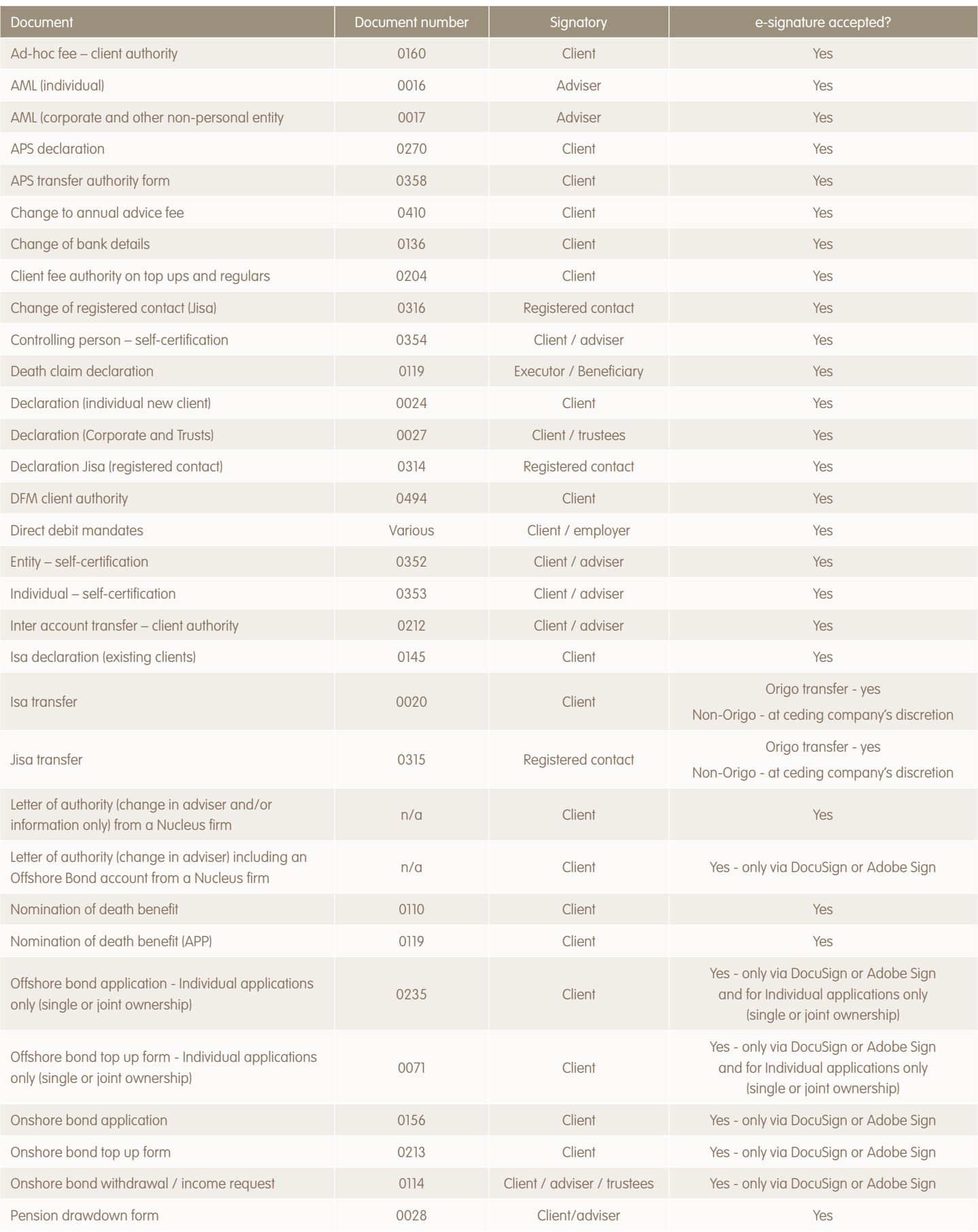

Nucleus forms: e-signature requirements

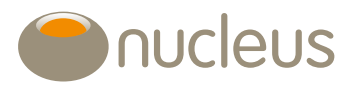

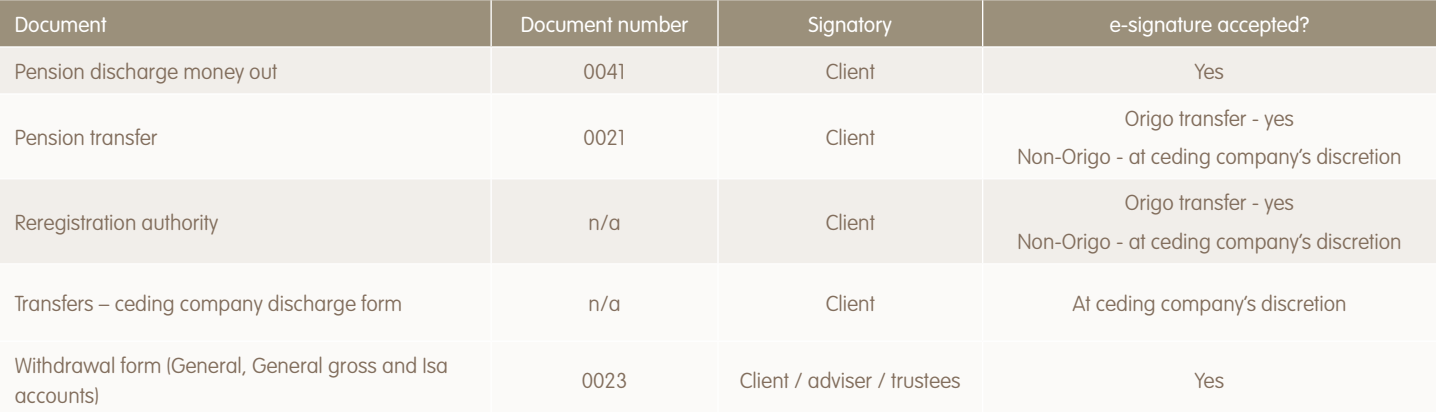

## Documents we will only accept with a handwritten signature

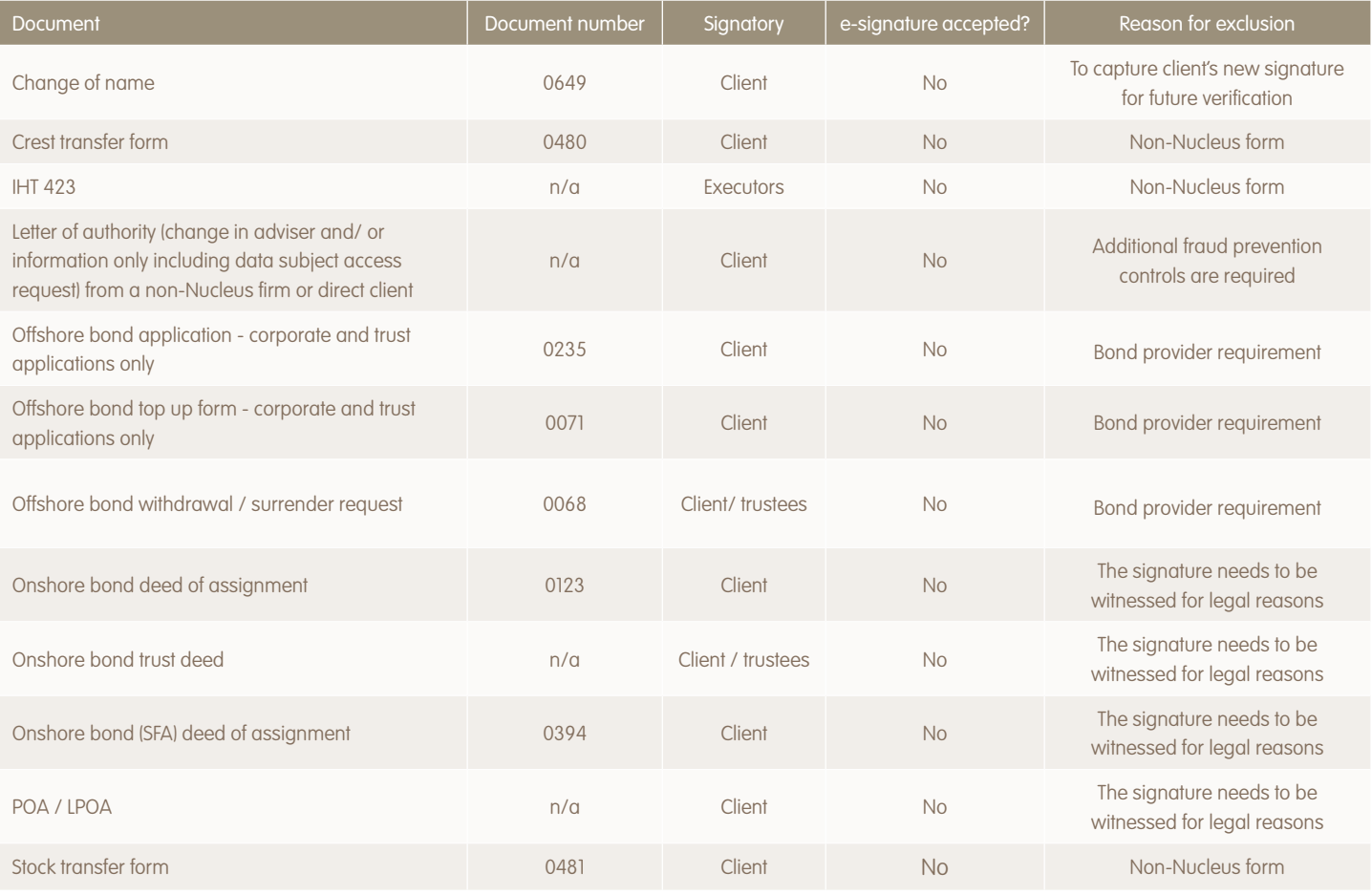

## Contact us

G

If you've any questions on our e-signature requirements, please don't hesitate to contact your regional client relations manager or check out our contact us page: [nucleusfinancial.com/contact](http://nucleusfinancial.com/contact )

0131 226 9535 **Constitutions** [client.relations@nucleusfinancial.com](mailto:client.relations%40nucleusfinancial.com?subject=) **constructions** [www.nucleusfinancial.com](http://www.nucleusfinancial.com)

"Nucleus", "NFS" and "Nucleus Financial Services" are the trading names of Nucleus Financial Services Limited (NFS) (registered in England 05629686); and Nucleus Financial Limited (NF) (registered in<br>England number 0552209 authorised and regulated by the Financial Conduct Authority, is registered in England with company number 05629686. Please note that telephone calls may be recorded in order to monitor the quality<br>of our customer service a